# Tutorial 6: GeneList – An important concept in ArrayTrack

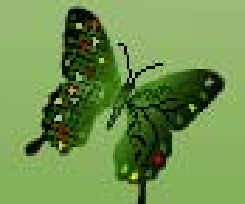

#### **Introduction**

The Gene List folder contains gene lists that are usually derived from applying certain filtering criteria (e.g. P-value, fold change, etc) on the microarray data. As a common practice, a list of gene is identified by researchers and then carried forward for biological interpretation and/or further analysis.

There are several ways to create a gene list in ArrayTrack:

- Create a gene list through statistical analysis (page 3)
- Create a gene list through data filtering (page 5)
- Create a gene through manual selection (page 6)
- Alternatively, the user can import a list of genes that is created outside of ArrayTrack. (page 7)

ArrayTrack allows the following operations solely based on gene lists:

- Normalization based on a gene list (page 14)
- Statistical analysis (t-test, PCA, HCA) applied on a gene list (page 15)
- Venn diagram drawn on two or three gene lists (page 12)
- Functional analysis on a gene list (page 19)
- Export a set of microarray with genes that are specified by a gene list (page 21)
- Miscellaneous: delete a gene list (page 9); create a Gene List subfolder (page 22)

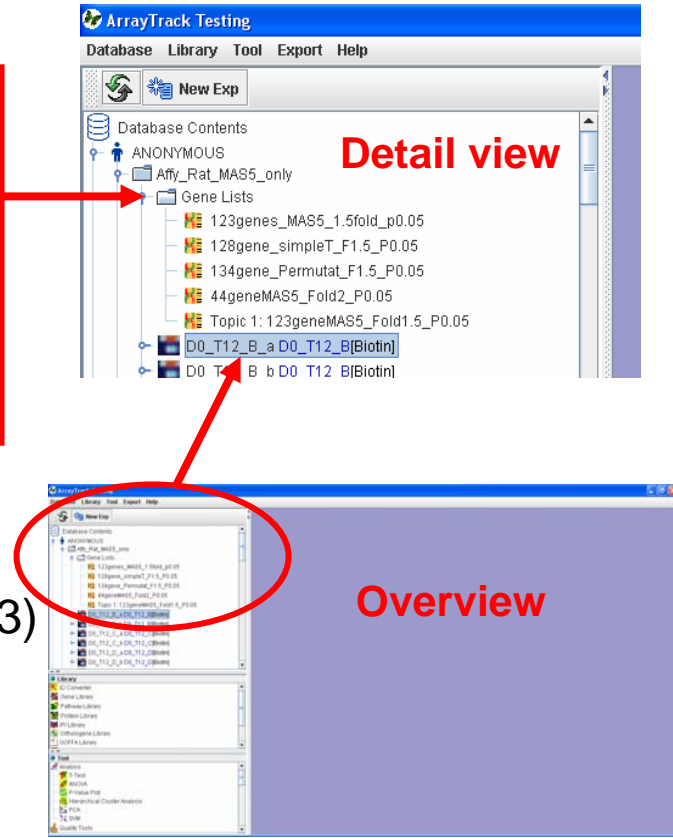

### Create a gene list through statistical analysis

1. From data analysis results (e.g. T-test result. See Tutorial 1 for doing T-test).

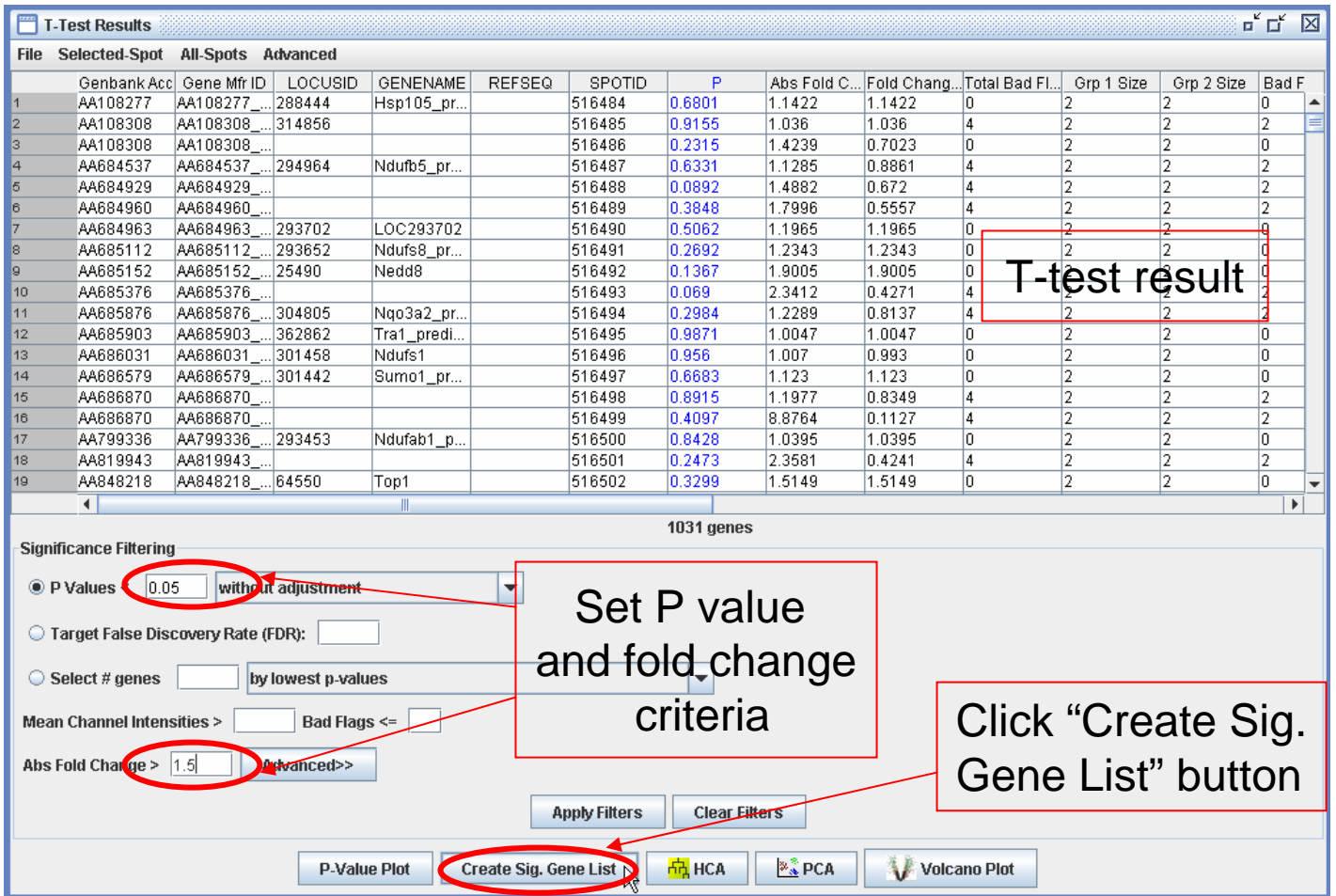

#### Create a gene list through statistical analysis - continued

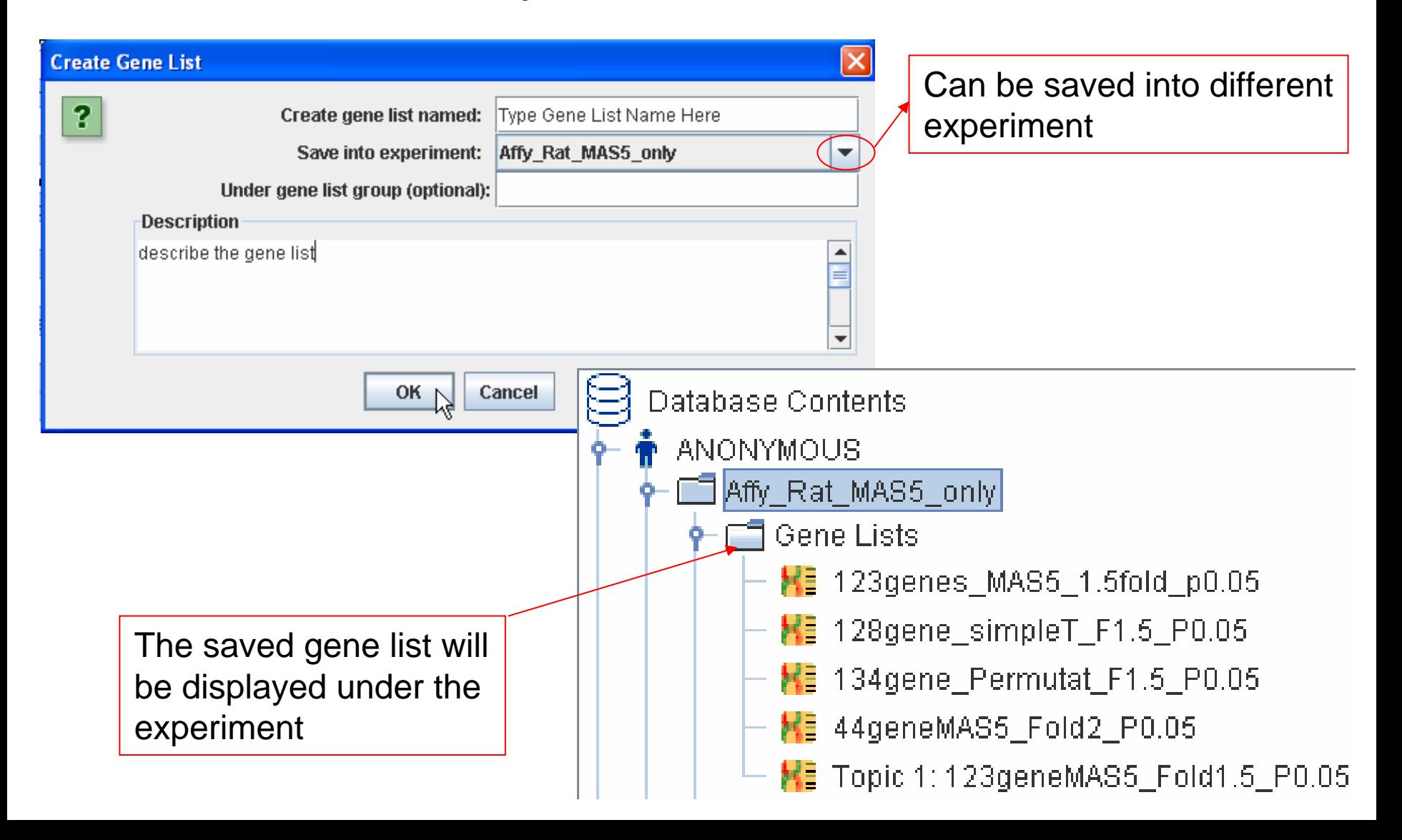

#### Create a gene list through data filtering The total number of

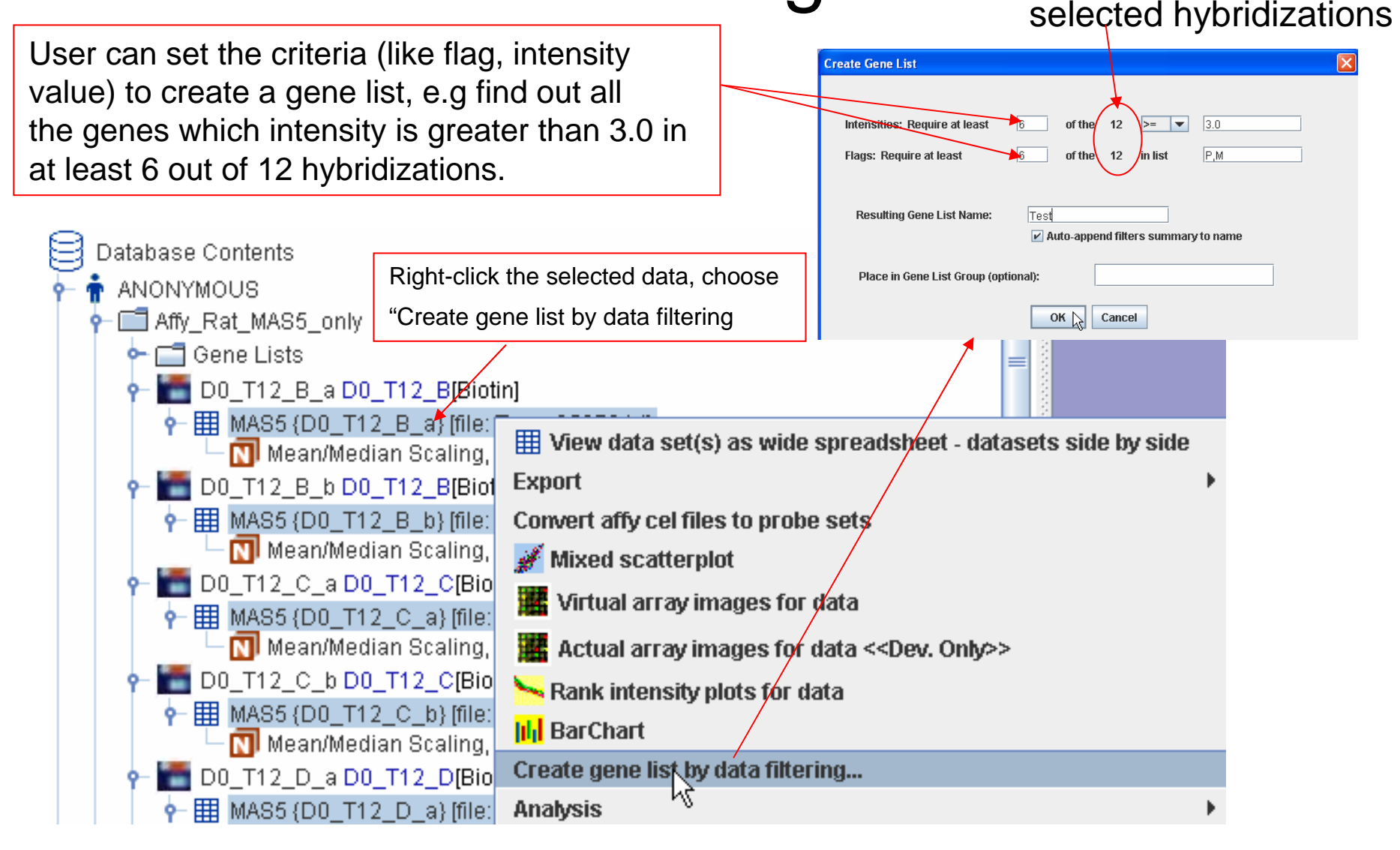

## Create a gene list through manually selection

2. The user can filter out some genes (e.g. spike-in genes) to get a gene list for further normalization.

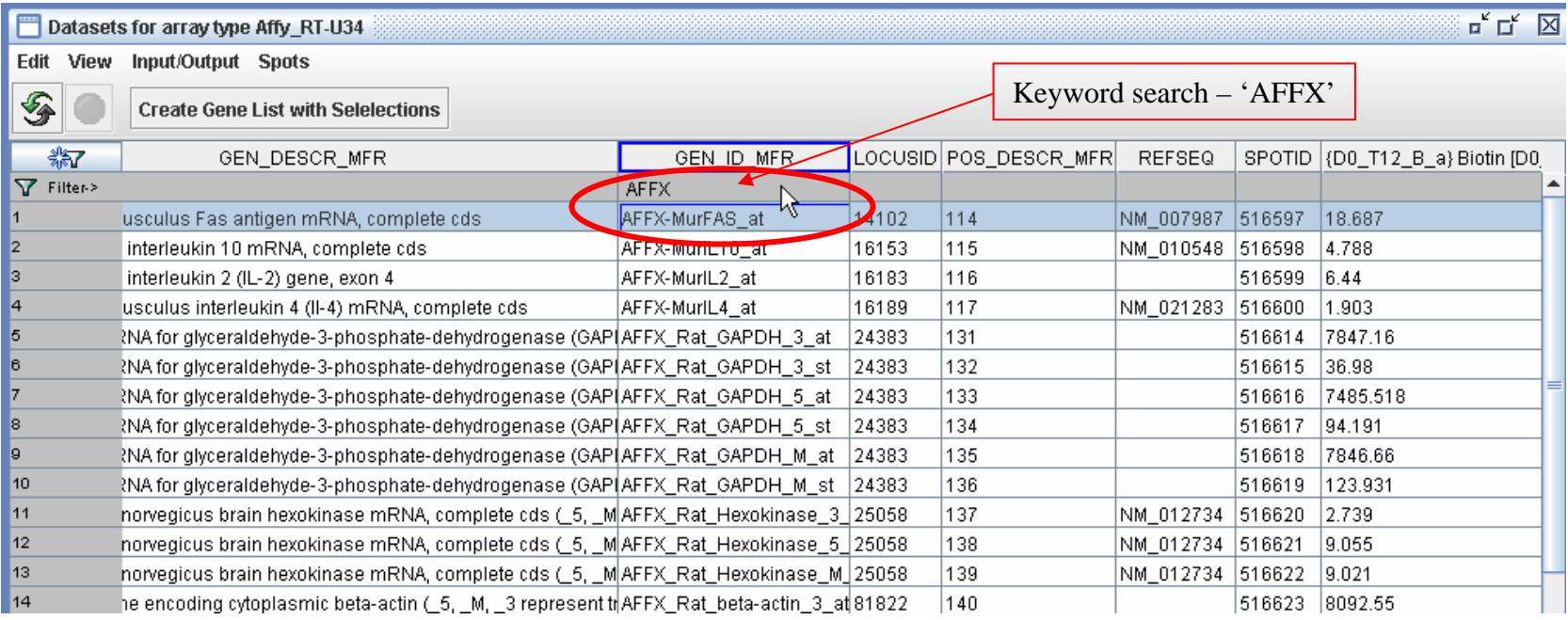

# Import/Export a gene list

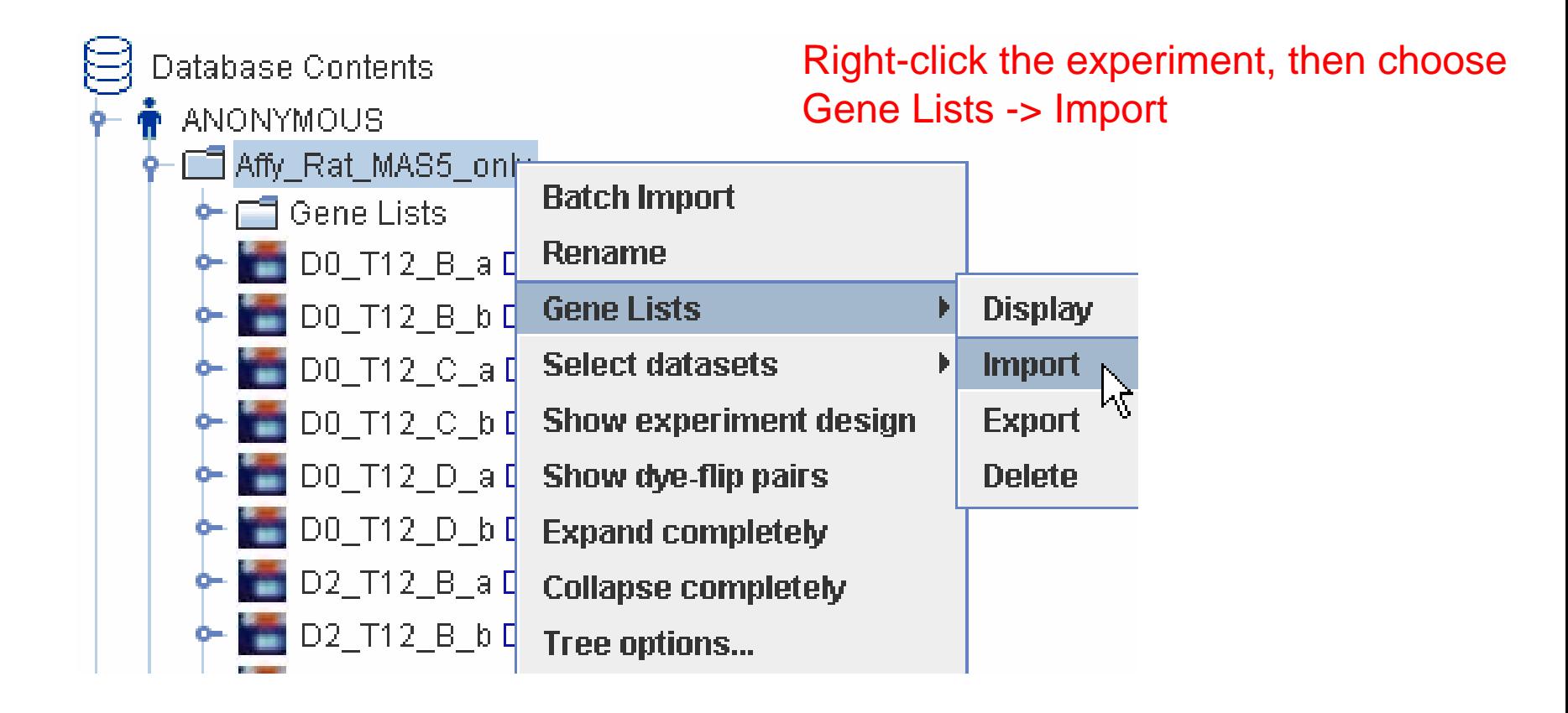

# Import/Export a gene list – cont.

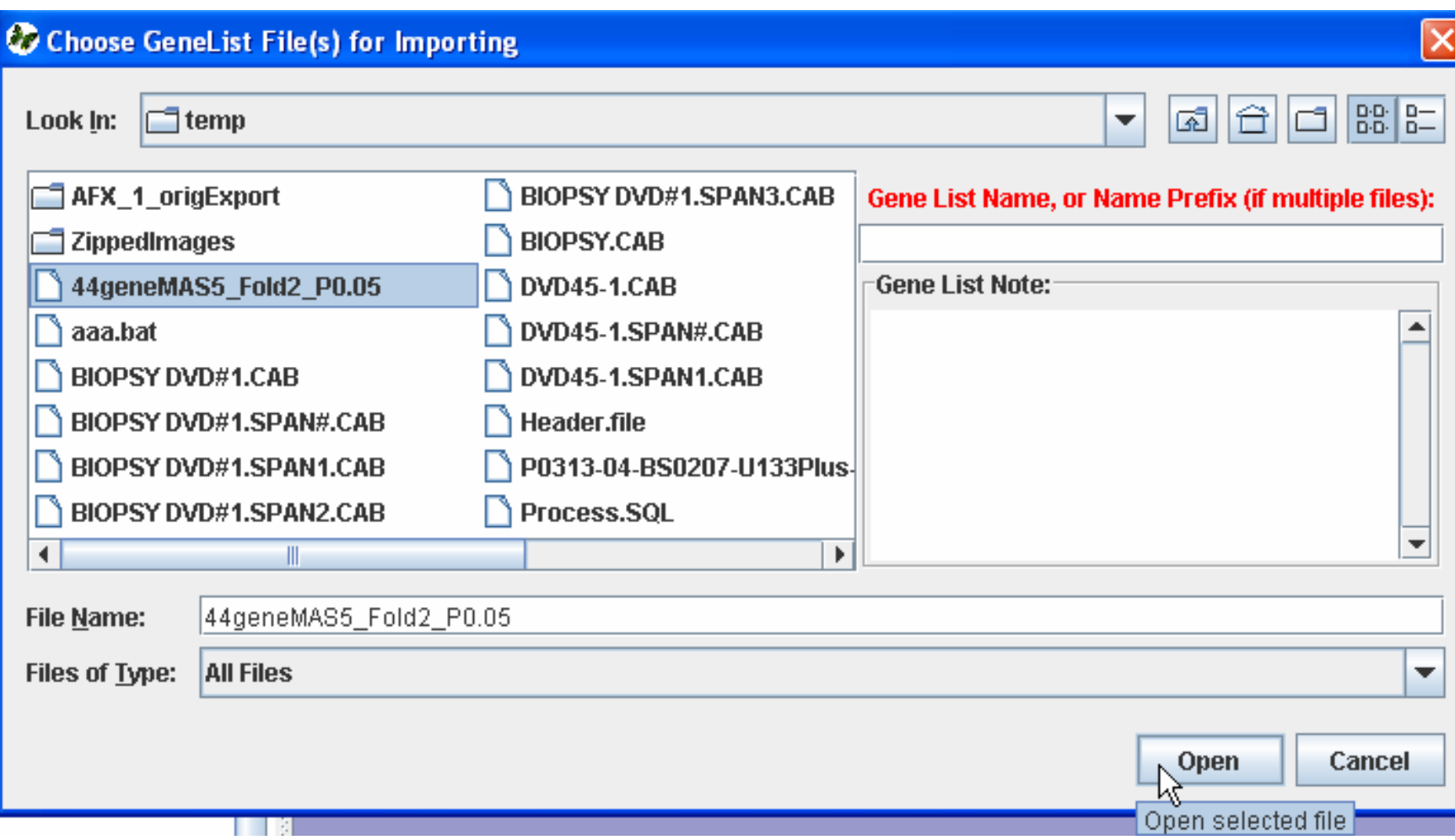

### Import/Export a gene list – cont.

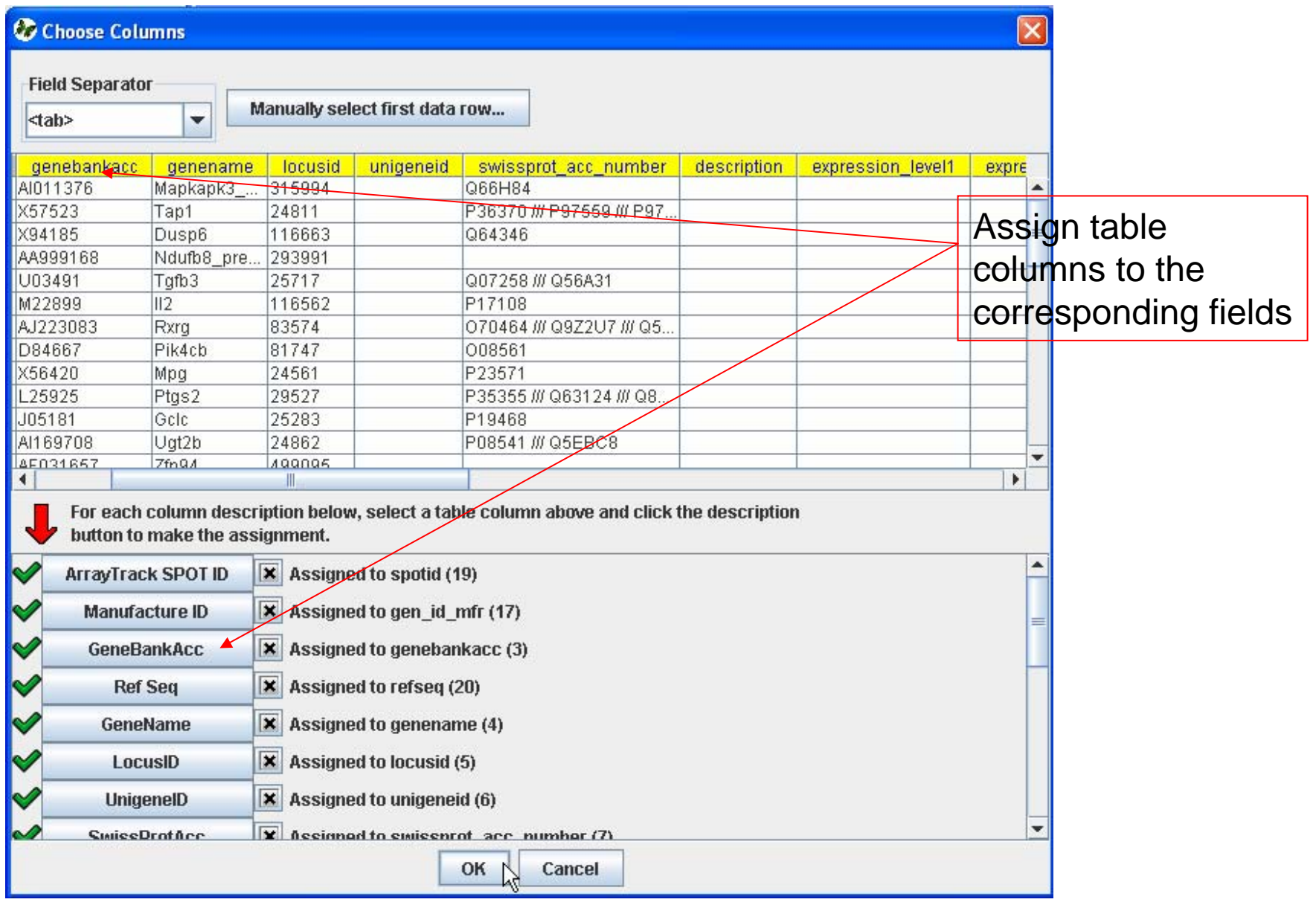

### Import/Export a gene list continued

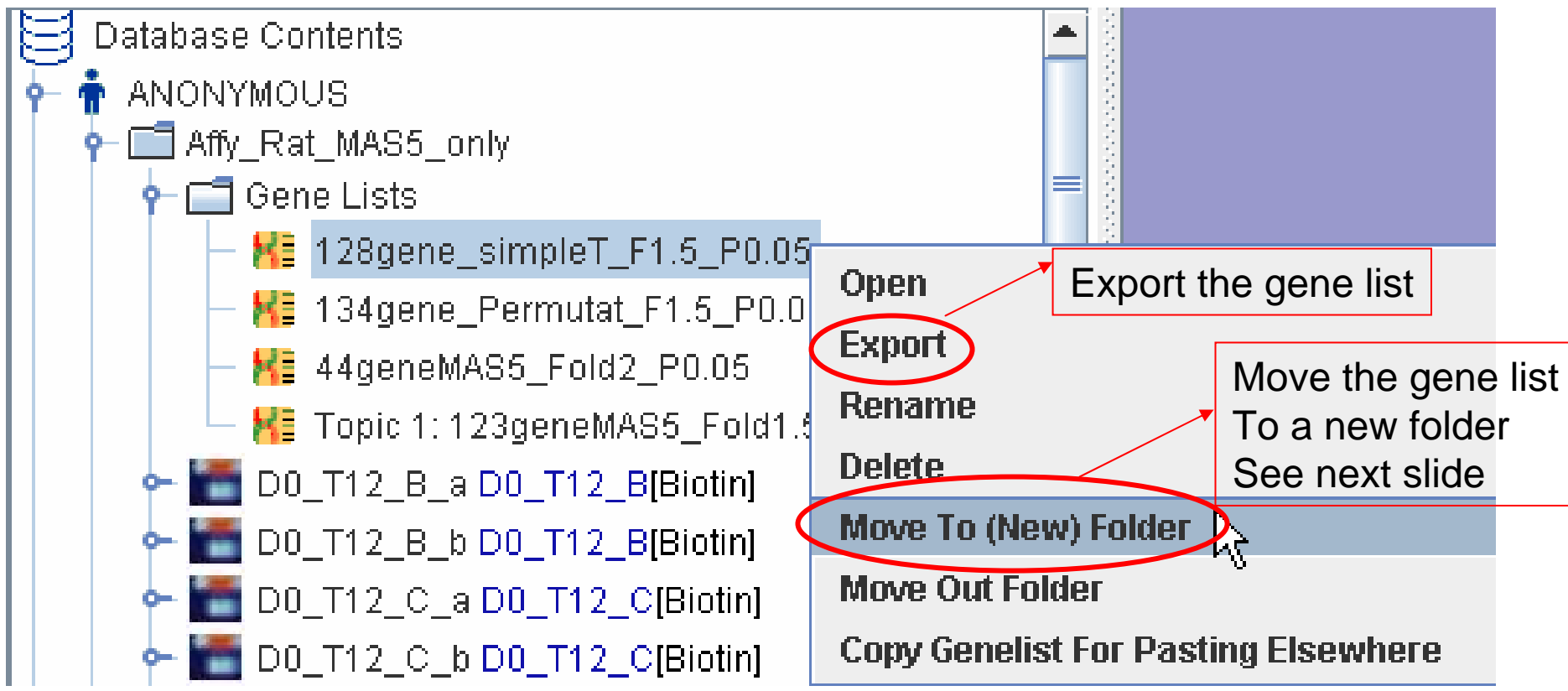

# Import/Export a gene list continued

#### Move gene list to a new folder

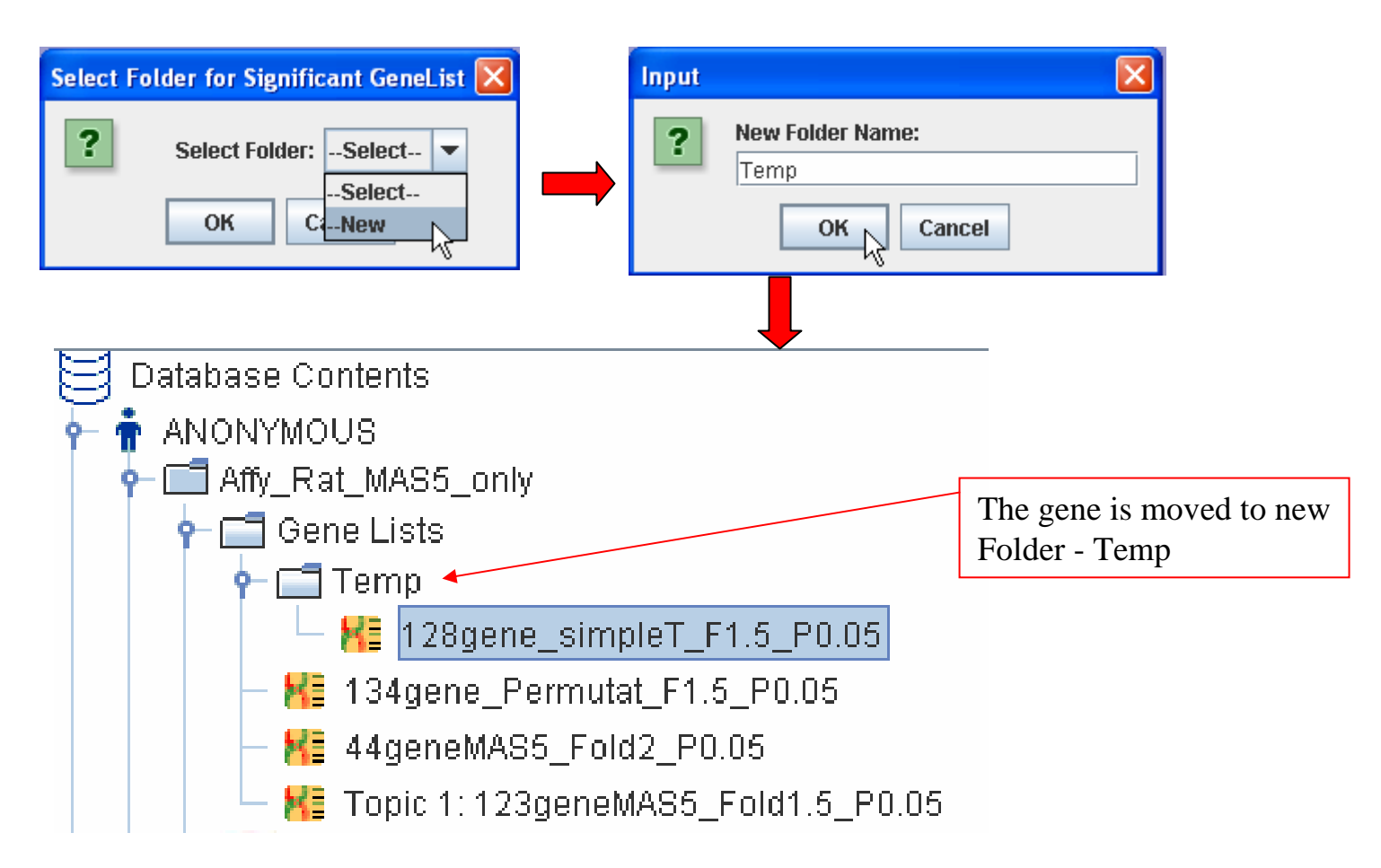

# Import/Export a gene list continued

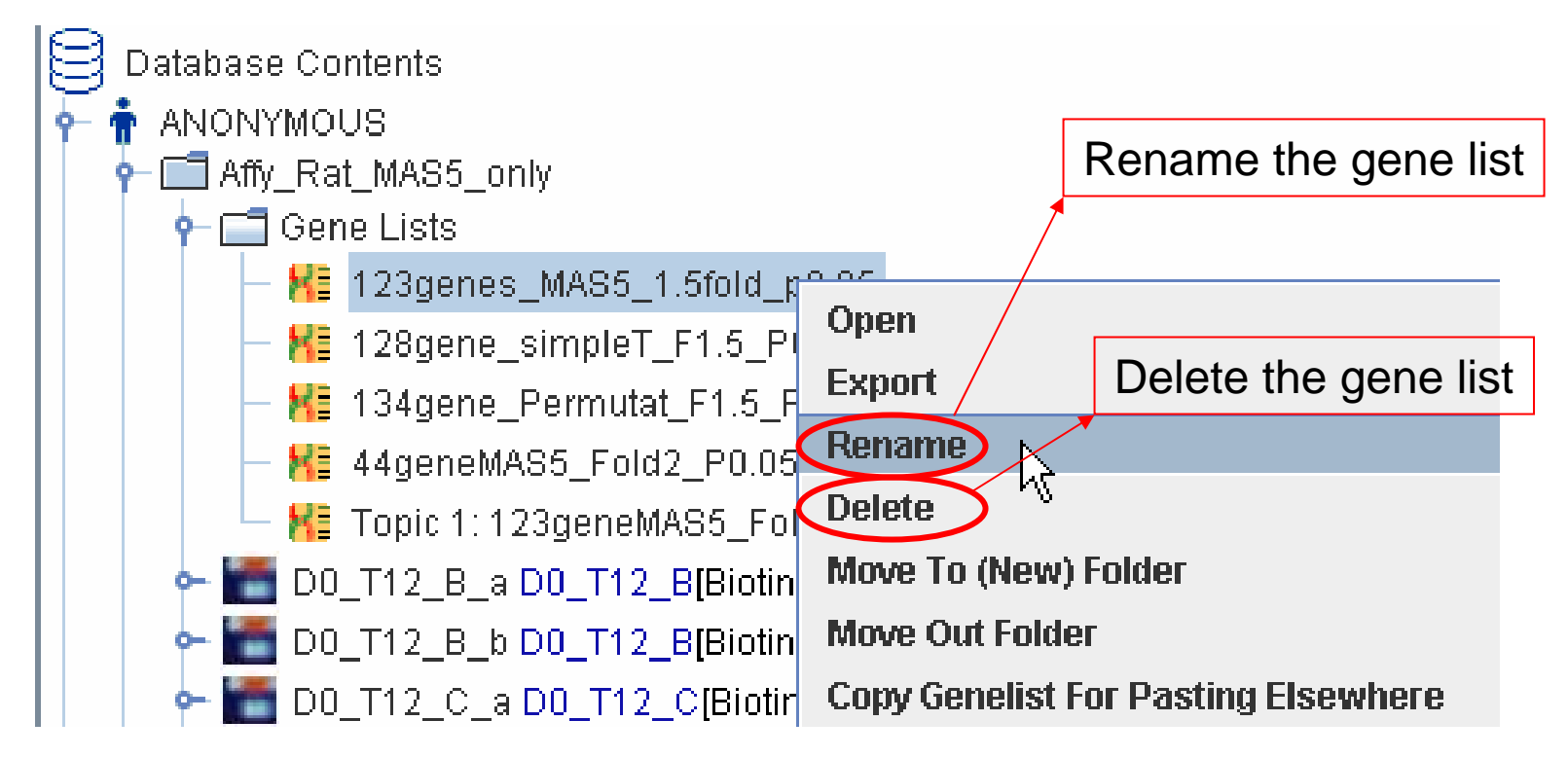

## Draw Venn Diagram from gene lists

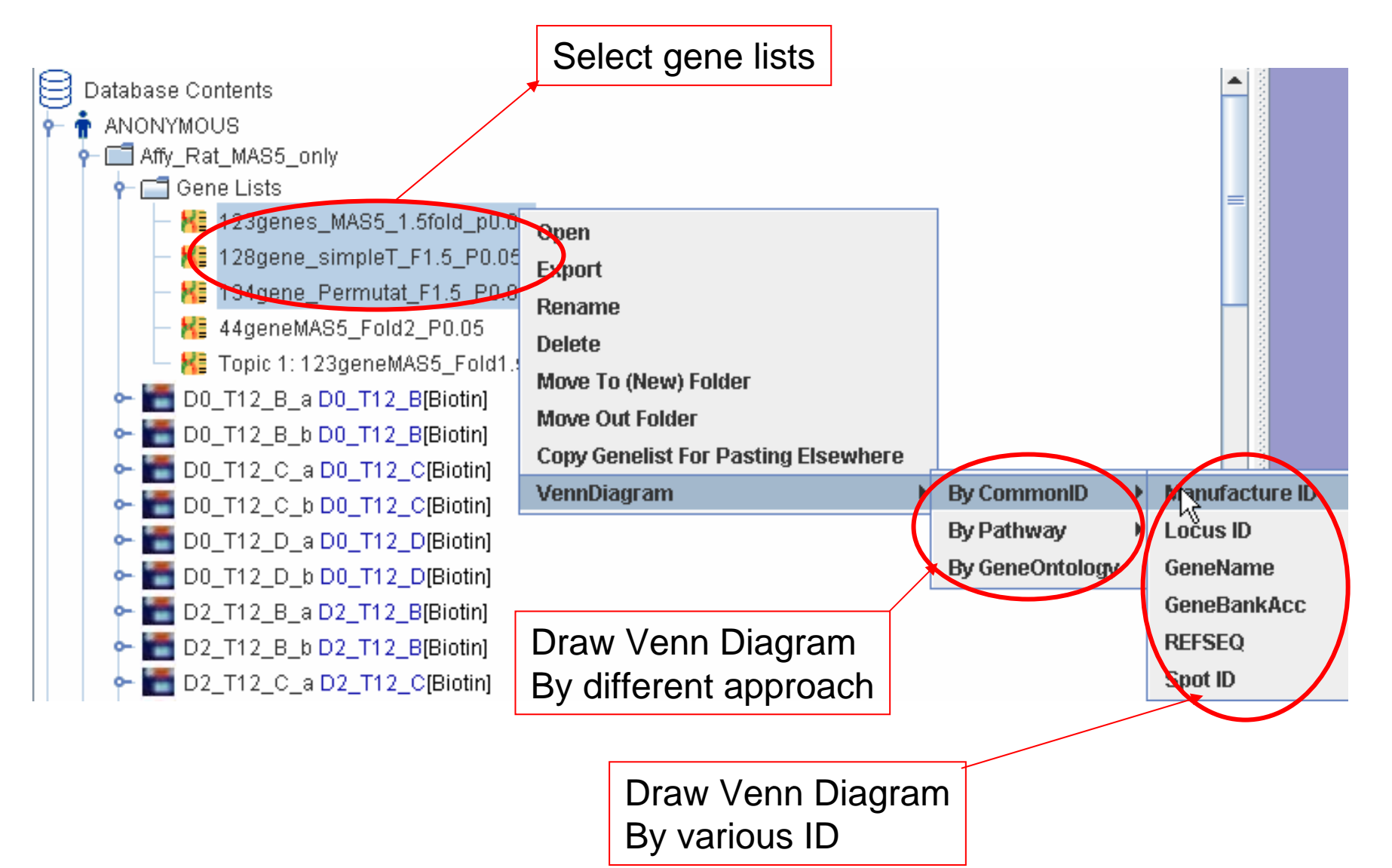

### Draw Venn Diagram from gene lists -continued

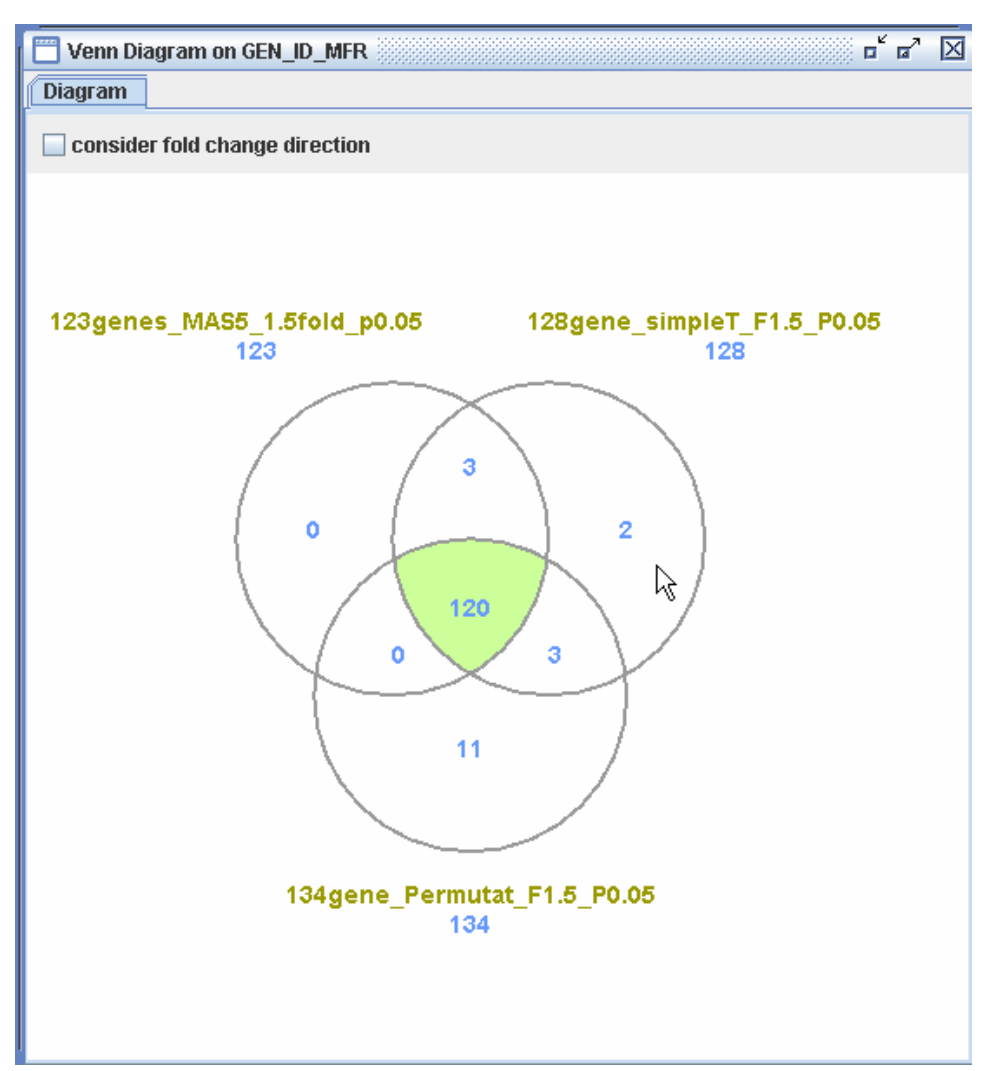

More detail about Venn Diagram Is explained in Tutorial 3.

#### Conduct normalization filtered by a gene list

User can do data normalization based on a filtered gene list. Refer tutorial 7 for Normalization methods.

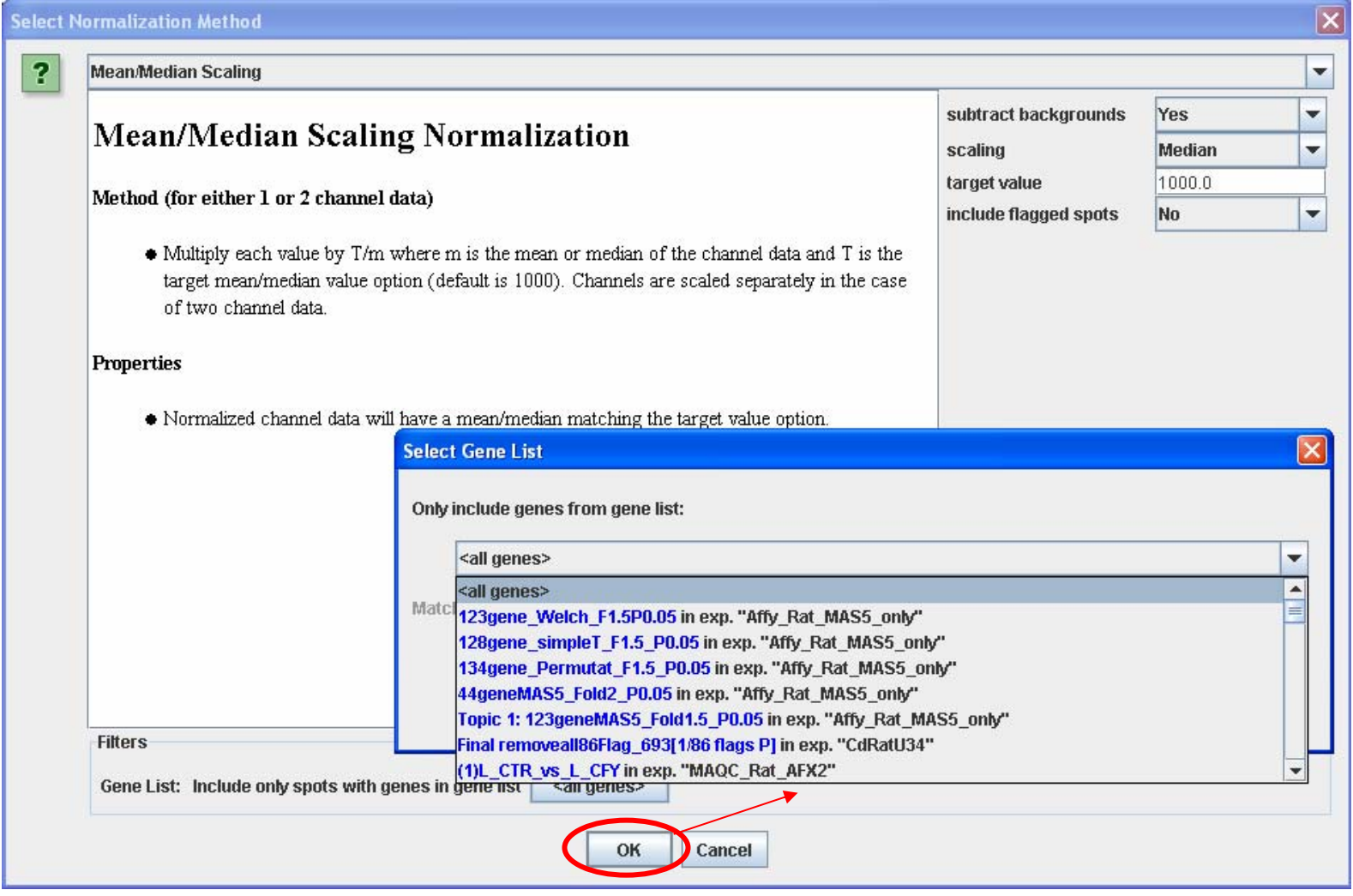

#### Conduct statistical analysis based on a gene list

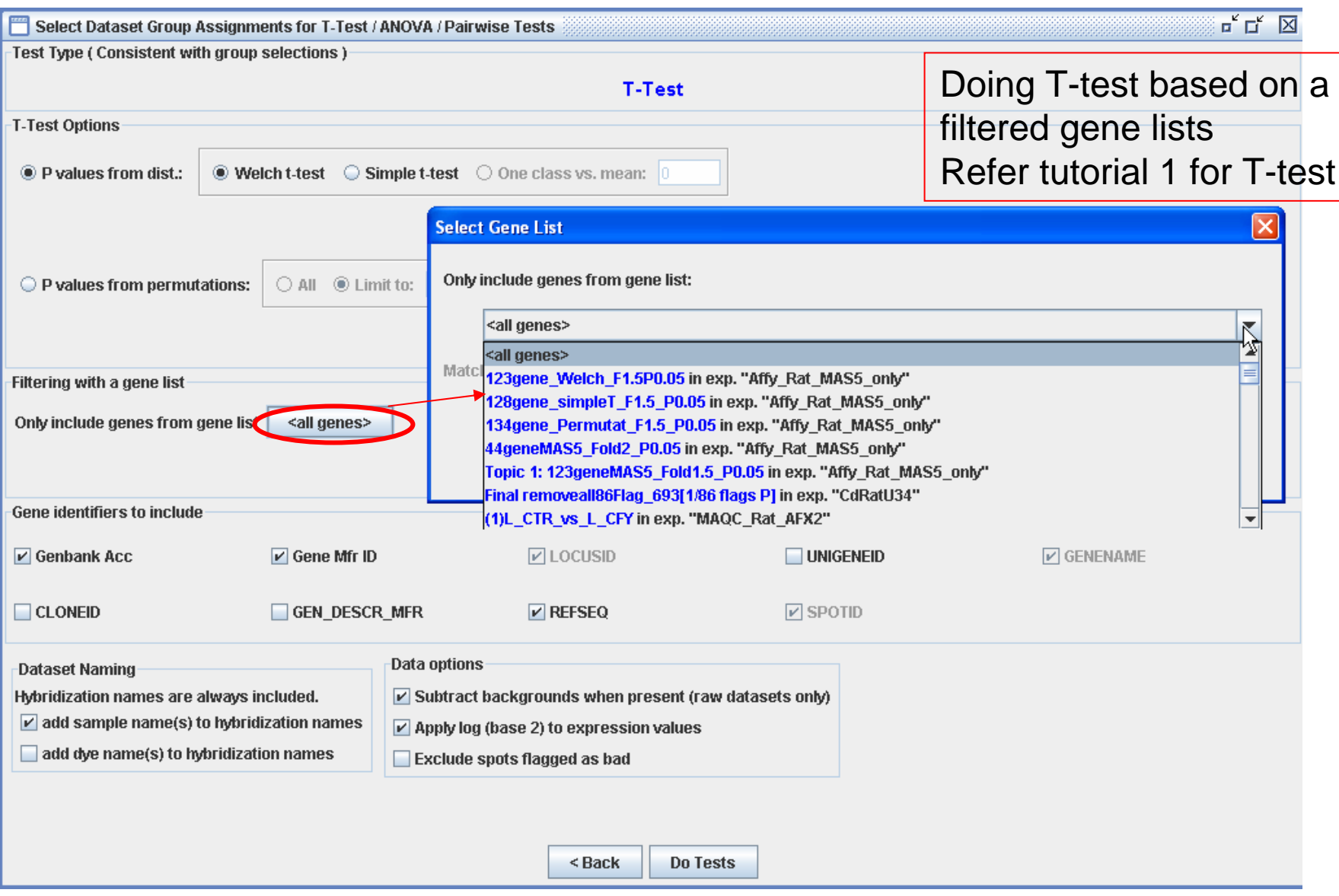

# Conduct statistical analysis based on a gene list - continued

#### Doing PCA based on a filtered gene lists. Refer Tutorial 4 for PCA

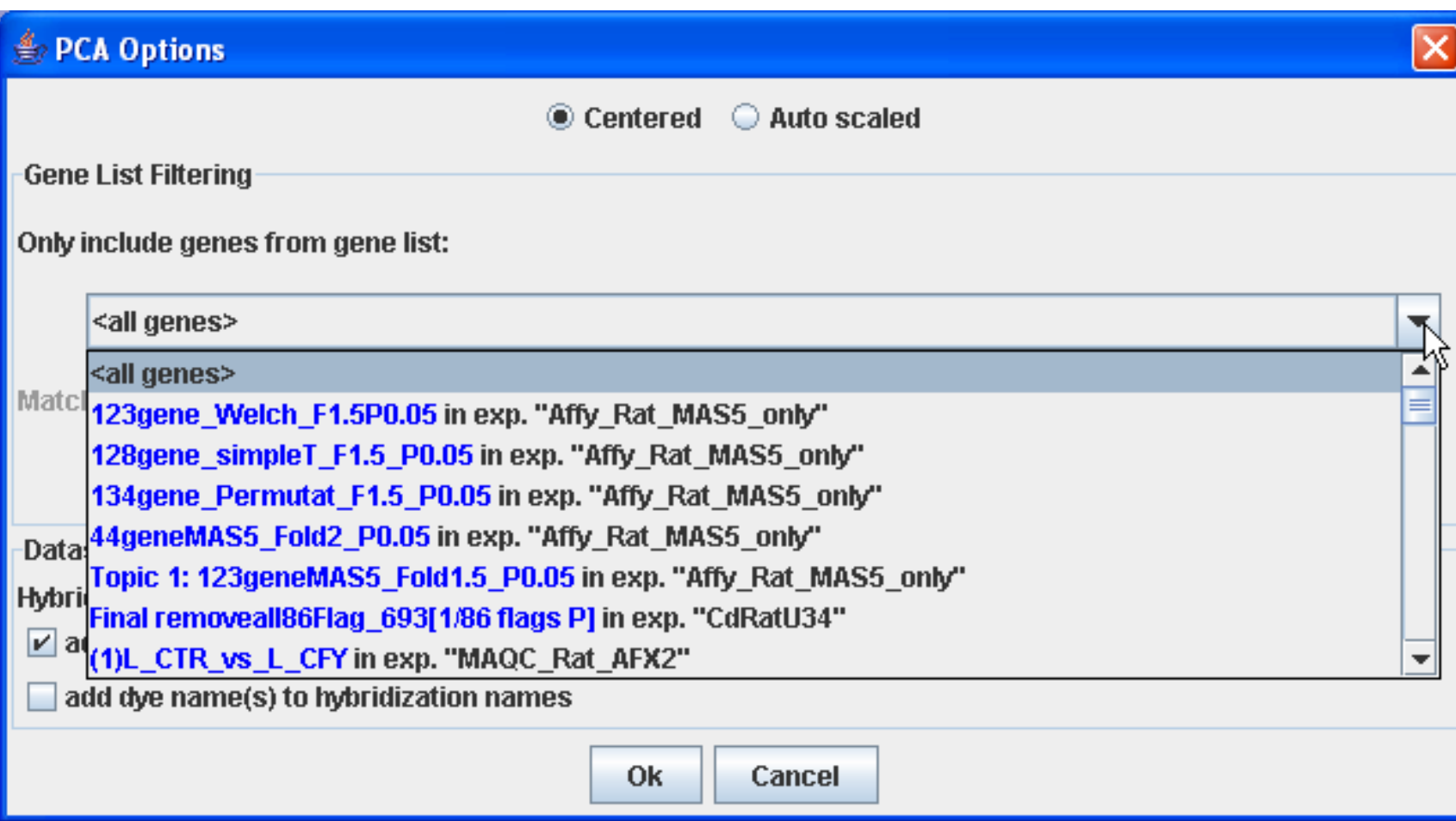

#### Conduct statistical analysis based on a gene list - continued

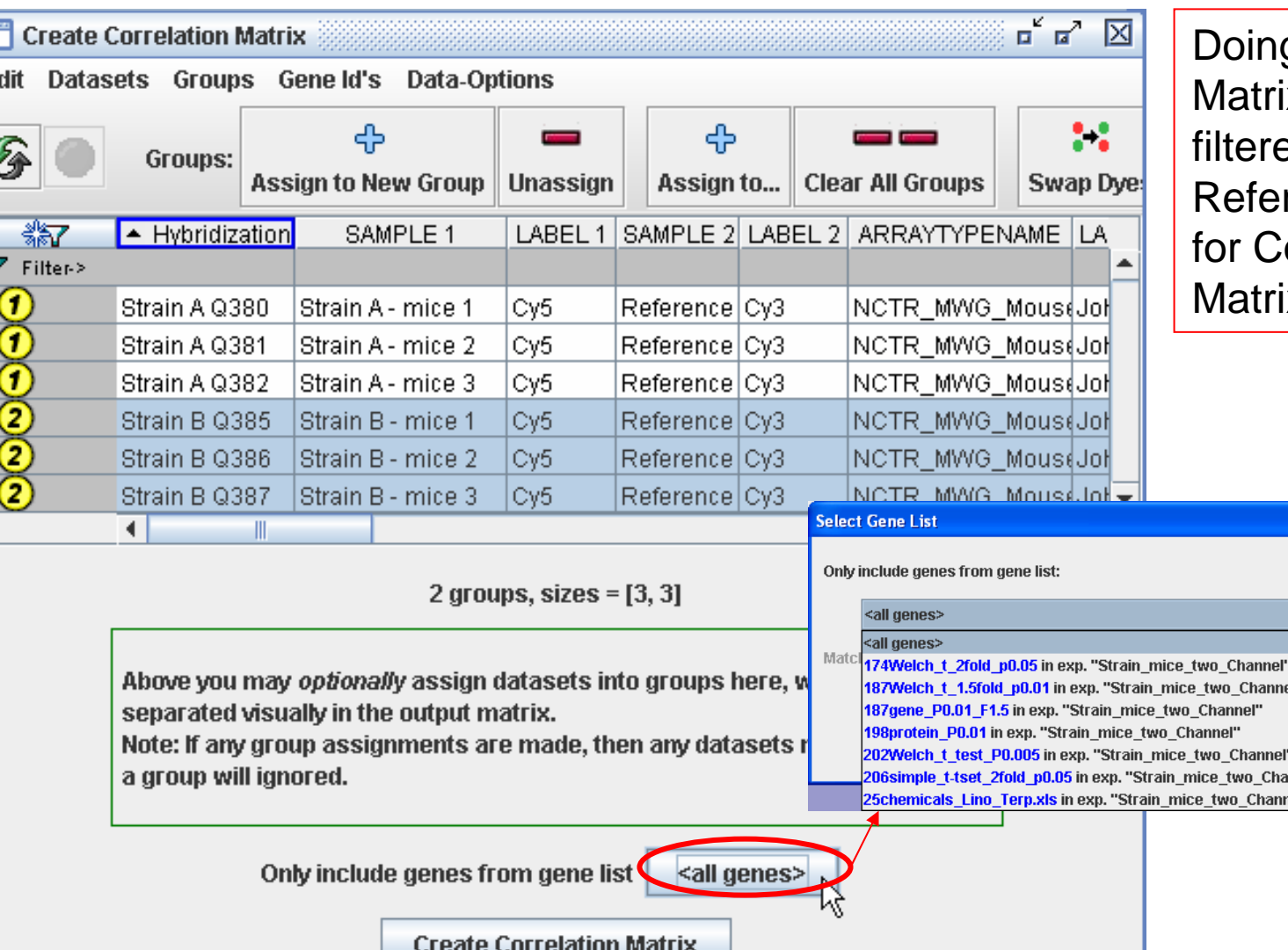

g Correlation x based on a ed gene list r Tutorial 10 orrelation ix.

nnel'

Ŋ

#### Conduct statistical analysis based on a gene list - continued

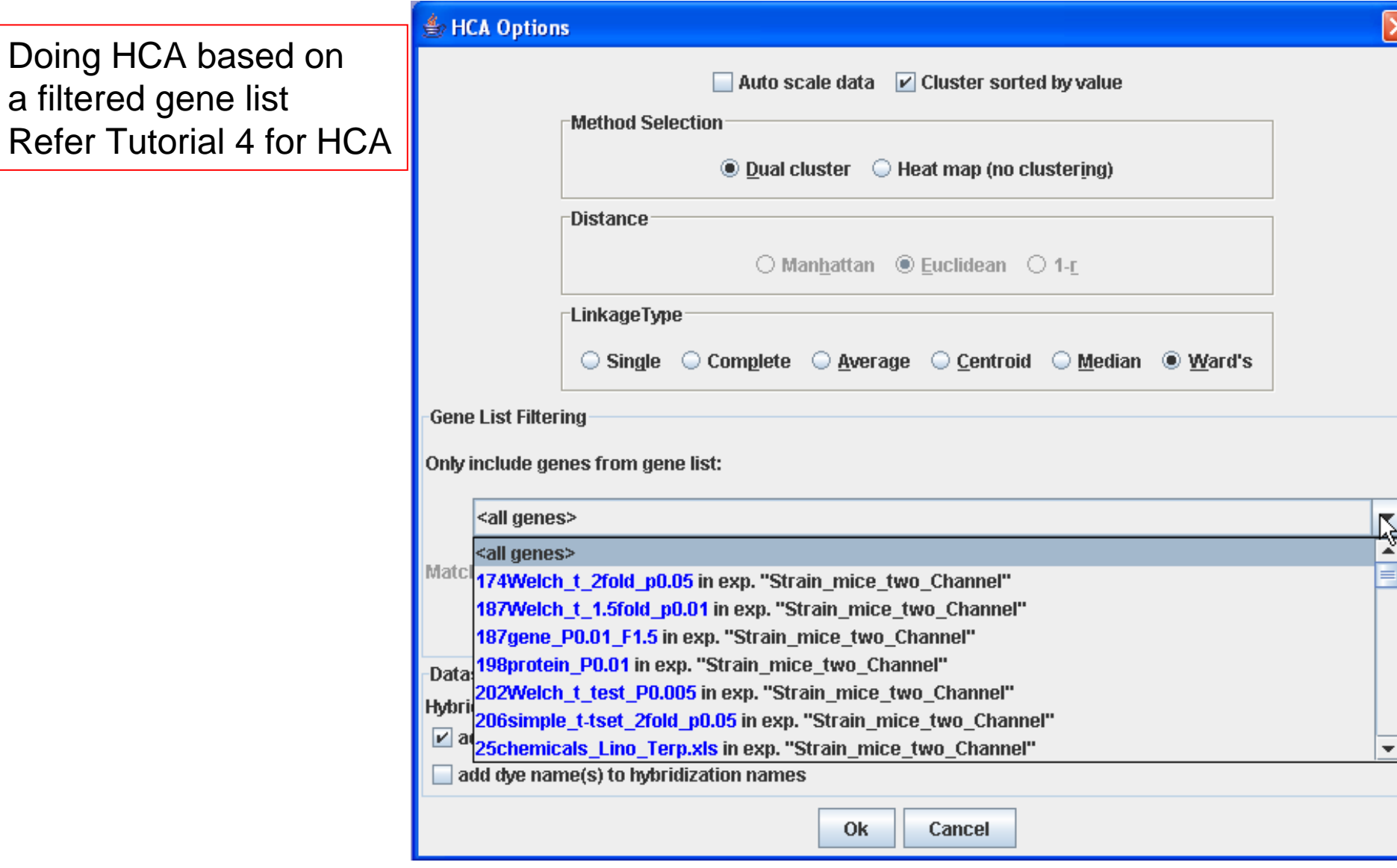

#### Biological interpretation using ArrayTrack Pathway, GO and other tools

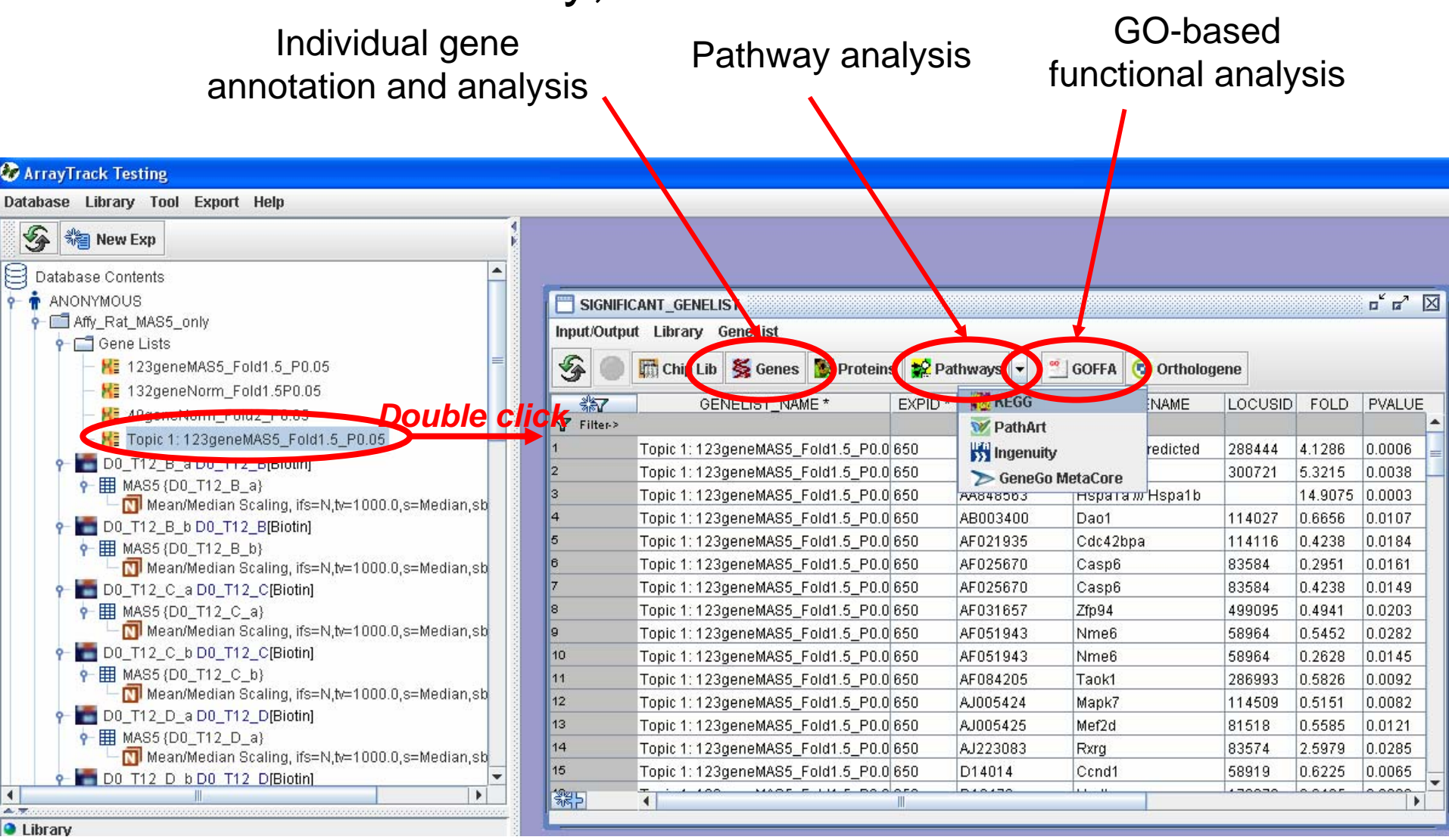

#### Individual gene annotation and analysis using GeneLib

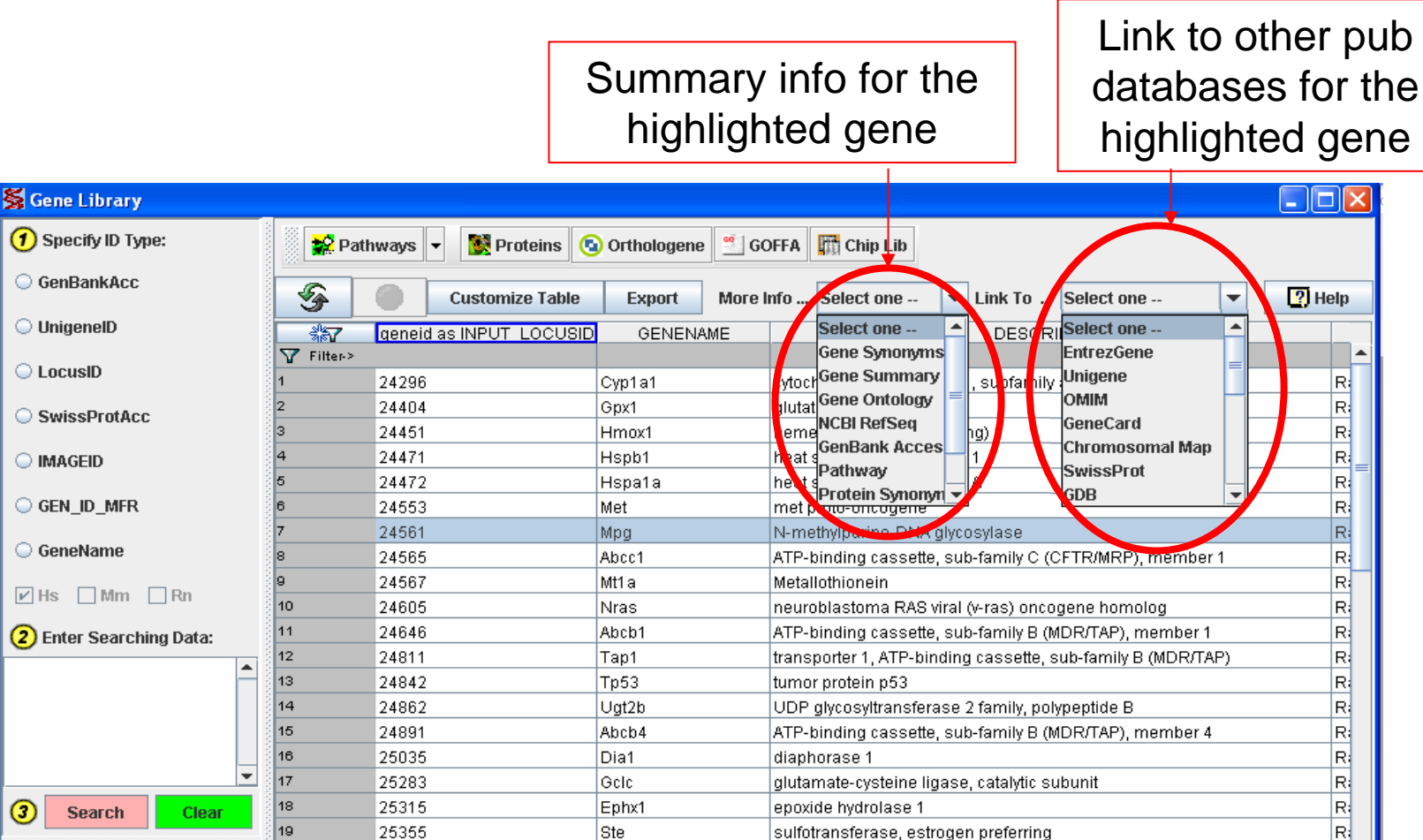

CD44 antigen

crystallin, alpha B

ADP-ribosyltransferase 1

brain acyl-CoA hydrolase

transforming growth factor, beta 3

tina finana nashrin 38. Oʻli Lhma Iilin 4

nuclear factor of kappa light chain gene enhancer in B-cells inhibitor, alph $\mathsf{R}\mathsf{R}$ 

tumor necrosis factor receptor superfamily, member 1a

3-hydroxy-3-methylglutaryl-Coenzyme A reductase

 $Cd44$ 

Cryab

Nfkbia

Adprt

Tnfrsf1a

Hmacr

Tgfb3

Bach

7660014

k.

R:

Ri

Ri

RI

R

R.

بصا

 $\blacktriangleright$ 

 $\sigma$ 

 $: 91$ 

Message:

unique search ID number

Missing number: 0;

ids(LOCUSID):

Missing list of search

 $20$ 

21

22

23

 $|24$ 

25

 $26$ 

27

25406

25420

25493

25591

25625

25675

25717

26759

بعضف

 $\blacksquare$ 

## Export a dataset by specifying the gene list

#### The user can export data with only selected genes. Refer Tutorial 9 for data export.

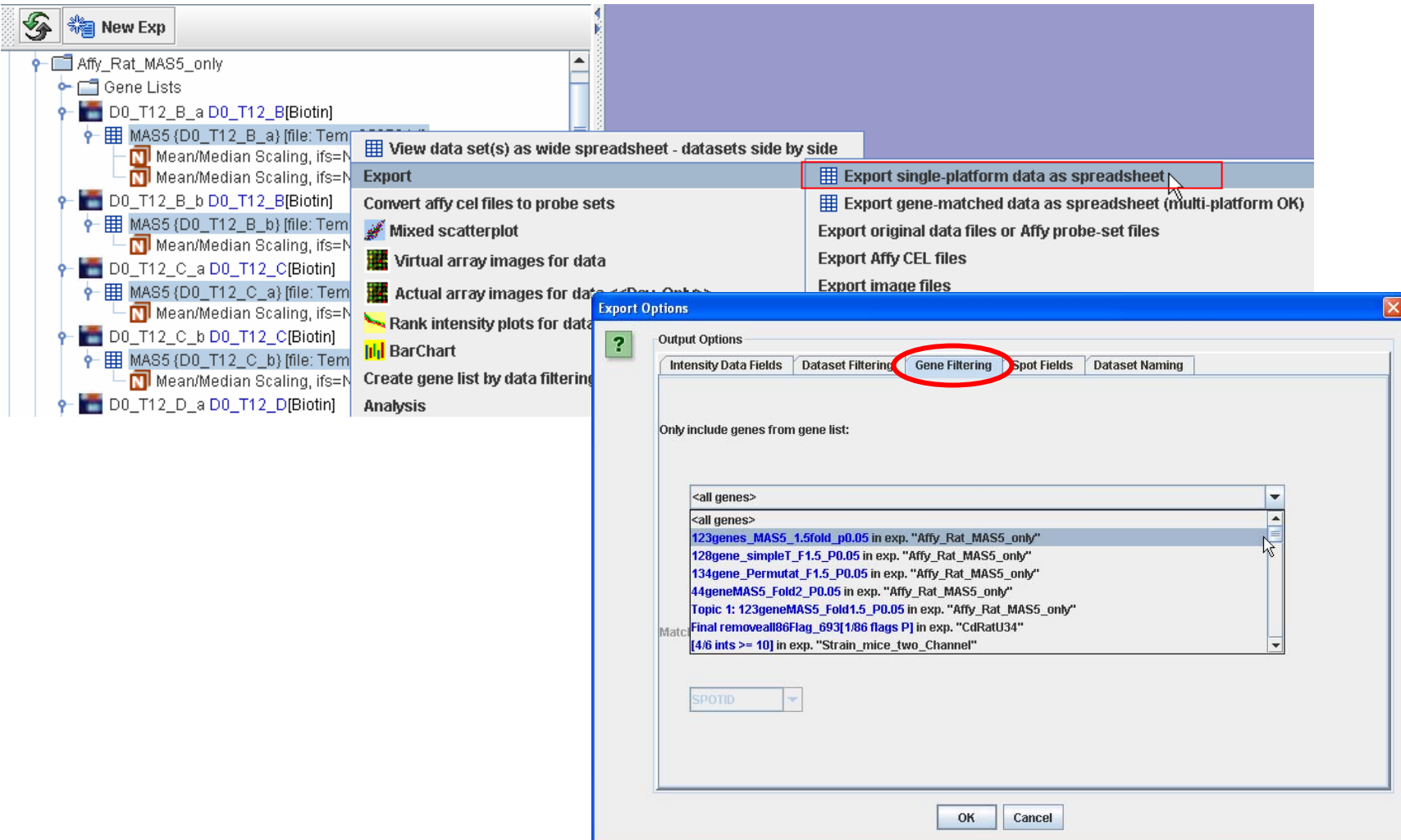